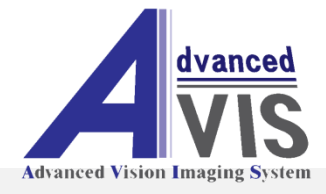

# AVIS LED LIGHT SYSTEM LED Color Viewer

## **IPL-HD200 Series**  User Manual

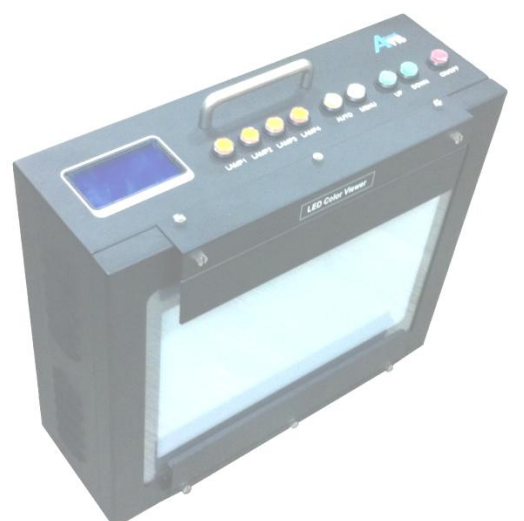

Ver 1.0

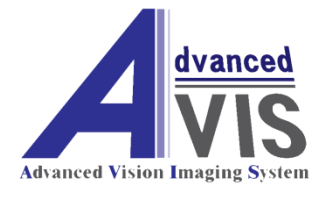

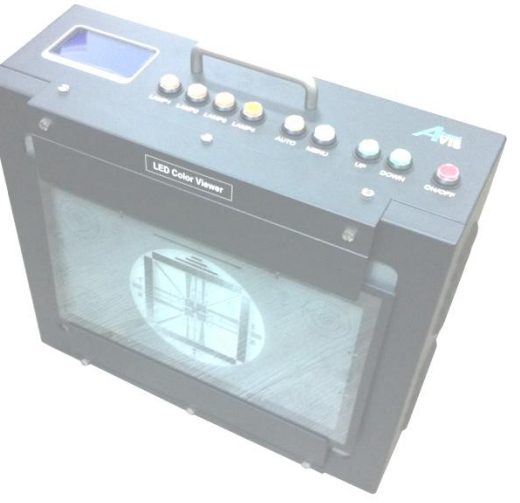

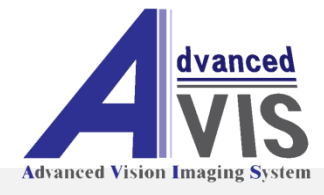

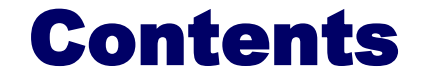

- **Important safety precautions**
- **Summary & use field of product**
- **Model Definition**
- **Feature of product**
- **Function name & description of product**
- **Specification of product**
- **Dimension of product**
- **Configuration of product**
- **Warranty**

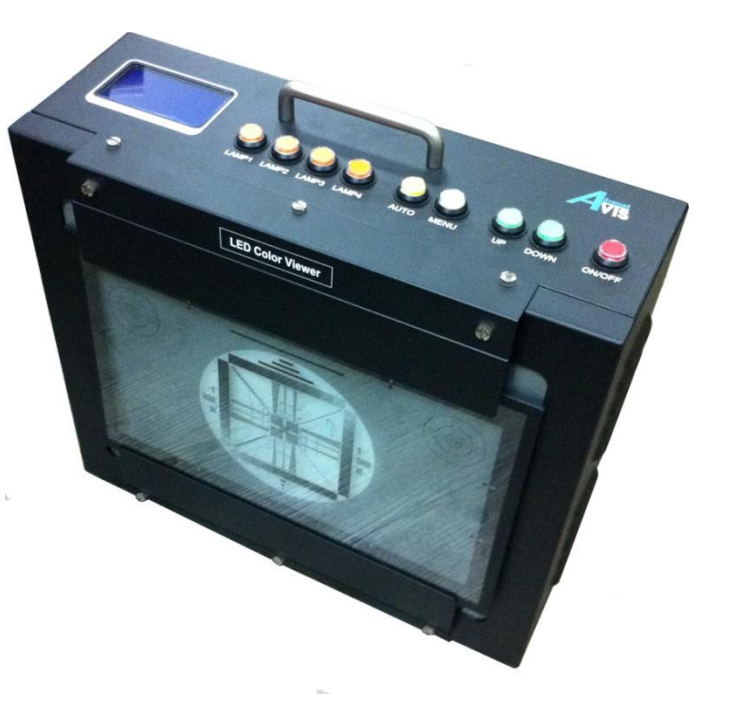

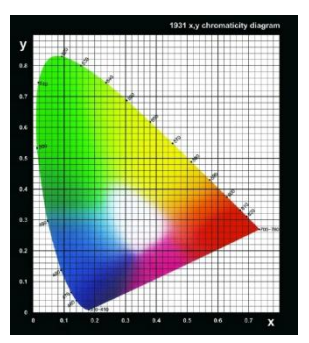

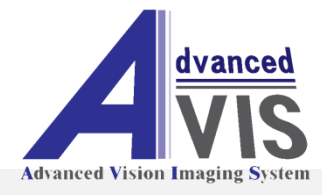

## Important Safety Precautions

#### Read these guideline before using product.

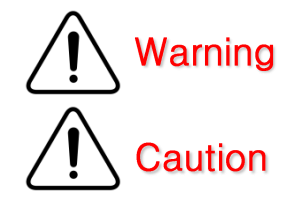

Warning statements identify conditions or practices that could result in injury or loss of life.

Warning statements identify conditions or practices that could result in damage to this product.

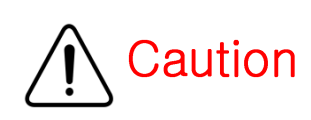

- Do not install the slope.
- Provide proper ventilation.
- Use proper power code. Use only the power code specified for this product and certified for the country of use.
- Do not operate with suspected failure, and call the head-office. If you suspect that there is damage to this product, have it inspected by qualified service personnel.

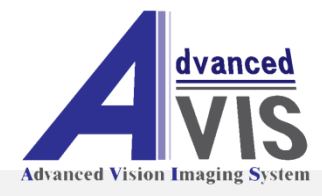

## Important Safety Precautions

### Warning

- To avoid fire.
- Do not operate in wet/damp conditions.
- Do not operate in wet hand.
- Do not operate in an explosive atmosphere.
- Disconnect the power code from plug firstly.

#### Ground the product.

This product is grounded through the grounding conductor of the power code. To avoid electric shock, the grounding conductor must be connected to earth ground.

- Do not shock or drop the product.
- Do not remove the product.
- Do not use unspecified accessories.
- Use this product with know-how.

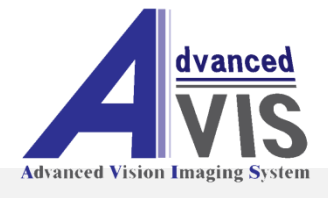

## Summary & Use Field Of Product

#### **Product Summary (Introduction)**

IPL-HD200 series which it use the high brightness White LED and RGB LED offer the standard illuminant of images of camera and lens inspection.

It can be able to use 16:9 chart and 4:3 HD chart at the same time.

With the standard illuminant which provides an fixing color temperature and brightness differently, it will be able to express a many kinds color temperature and colors, and it is suitable for an image test because it will be able to express a many kinds chromatic coordinates of same color temperature to union of standard illuminant. It is not flicker because of using a digital constant current control method, and it will be able to change the brightness of illuminant freely, and test the shading without the chart due to high uniformity of the standard illuminant. It is suitable for the test of the camera and lens iris because of changing the degree of brightness with automatic.

Also there is a possibility of checking LED brightness and a product internal temperature condition with LCD display, and it will be able to control the degree of brightness from 0 to 1,000 step.

It will be able to control the standard illuminant color, color temperature, degree of brightness and FAN operations which it follows temperature from PC which it has built-in the AVIS controller software.

It will store the degree of brightness and a color temperature condition in 32 kind forms and the user will be able to apply with automatic.

It can be able to save the each 32 item of user B mode, so it can be choice the each item which wanted.

#### Use field of product

CCTV Analog Camera / USB PC Camera / Mobile Camera / Digital Camera / Lens inspection etc.

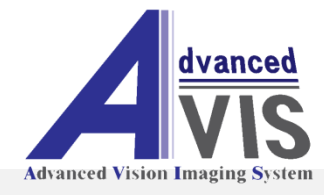

## Model Number Definition

### **Model definition**

1). IPL-HD200 : High brightness White LED / Color temperature variable Can be able to use 16:9 chart & 4:3 HD chart

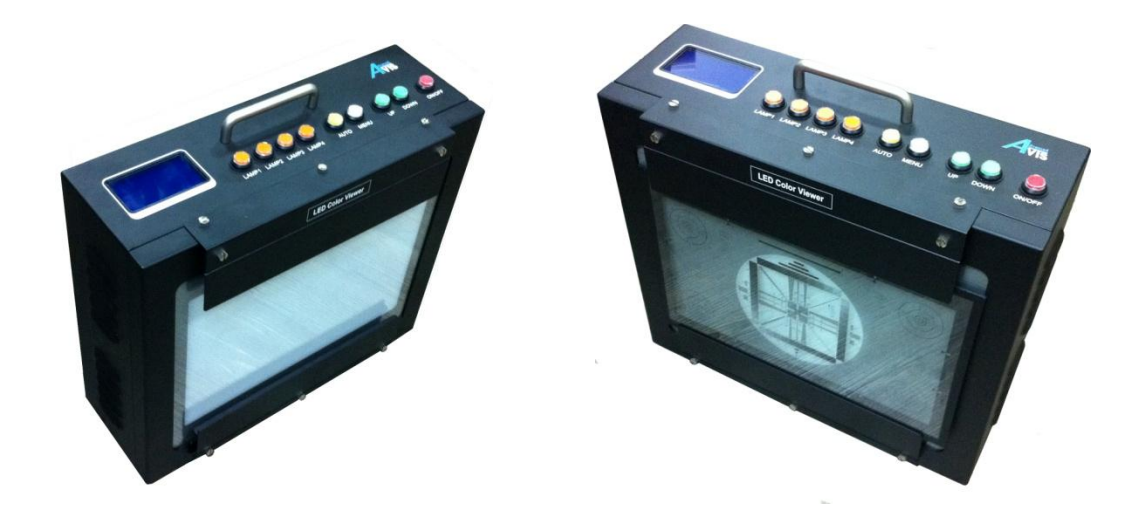

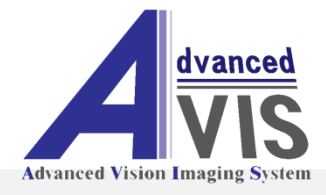

### Feature Of Product

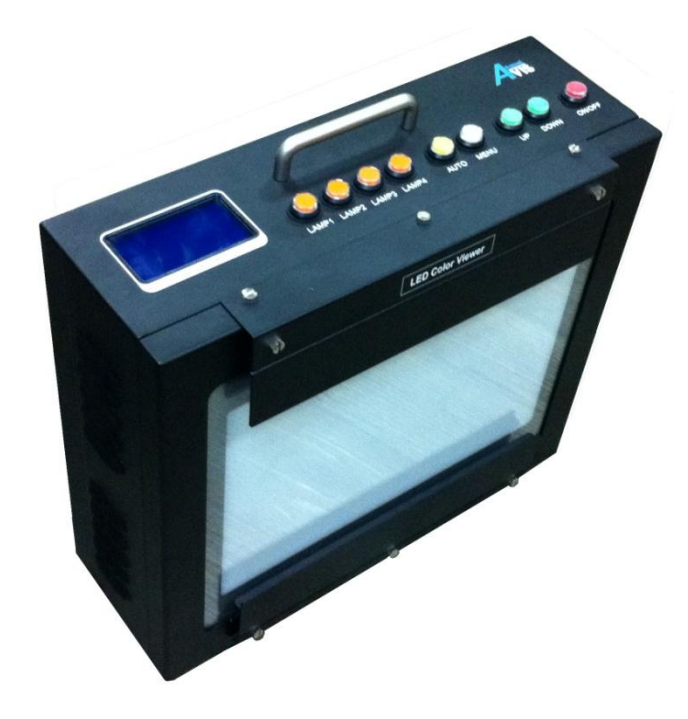

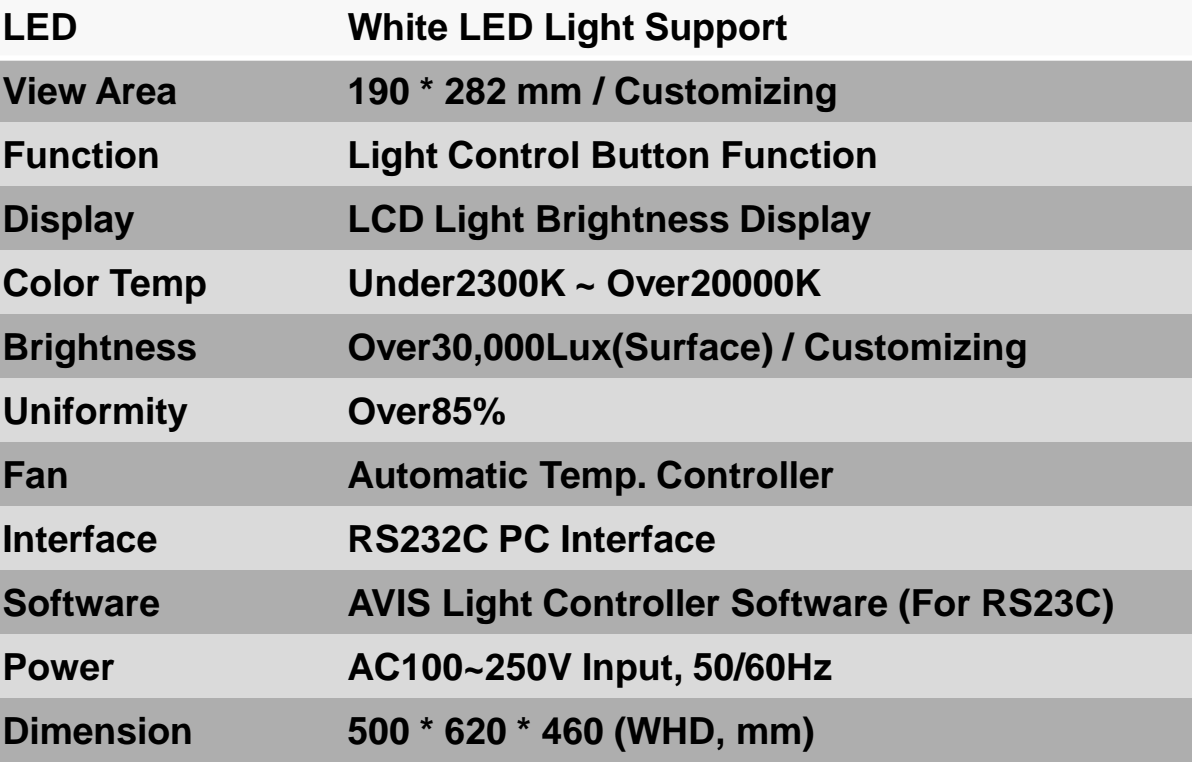

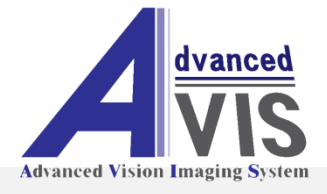

### Function Name & Description Of Product

### IPL-HD200 Function name & Description(Front)

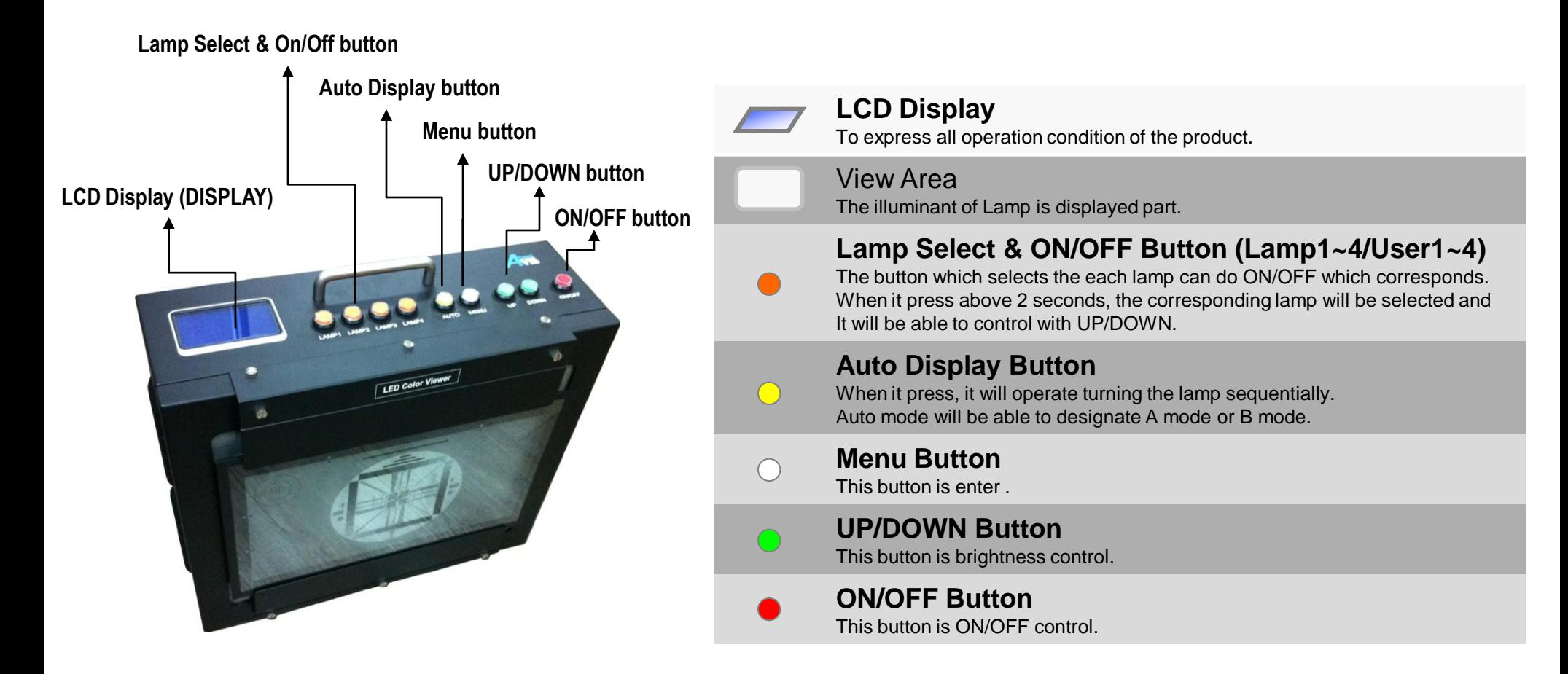

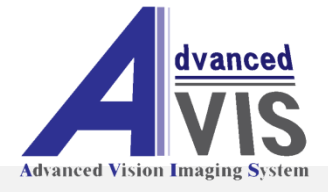

### Function Name & Description Of Product

### IPL-HD200 Function name & Description(Back)

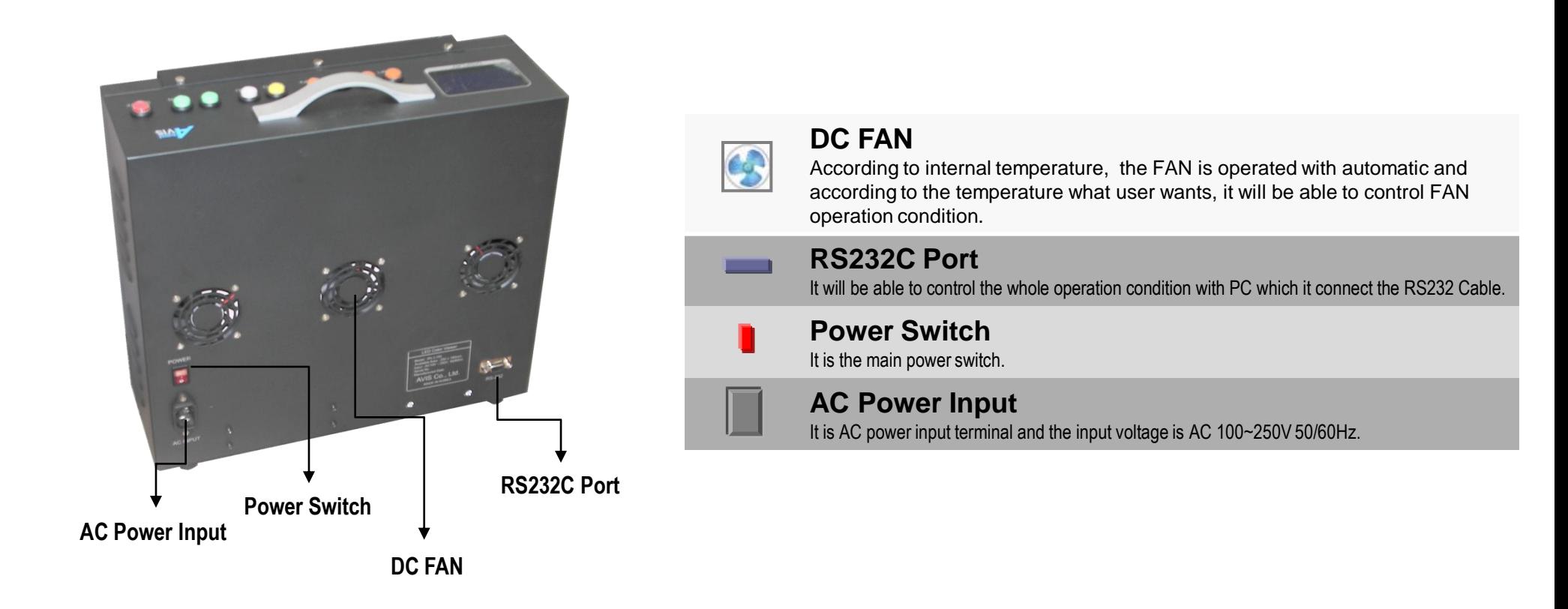

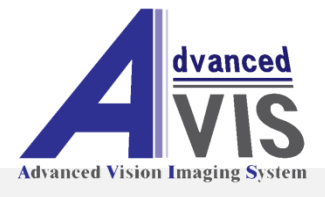

### • Option Mode

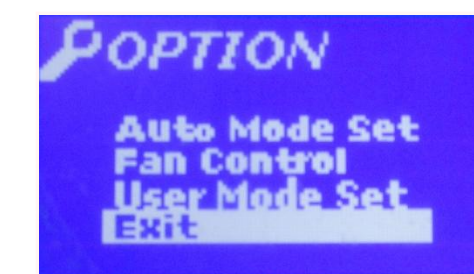

#### $\bigcirc$ **Menu Button** If you press the Menu button, it'll be able to select the option mode. It is enter function of all mode.

[ Auto Mode Set / Fan Control / User Mode Set / Exit ]

#### • Auto Mode Setting

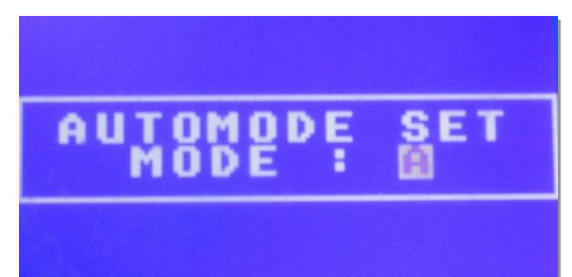

- $\bigcirc$ If you press Menu Button, it can be choice option mode.
- $\bigcap$ Using UP/DOWN Button, select Auto Mode Set.
- $\bigcirc$ If you press Menu Button, appear to choice the mode.
	- Auto Mode operate Auto Mode A & Auto Mode B.
	- 1. Auto mode A operate the lamp turn ON and OFF as waiting time by turns.
	- 2. Auto mode B operate the lamp turn ON and OFF as setting level and waiting time.( it will able to save 32 ways. )

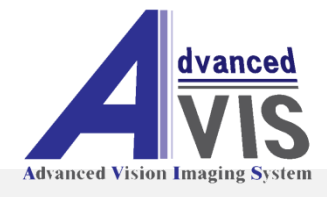

#### **Auto Mode A**

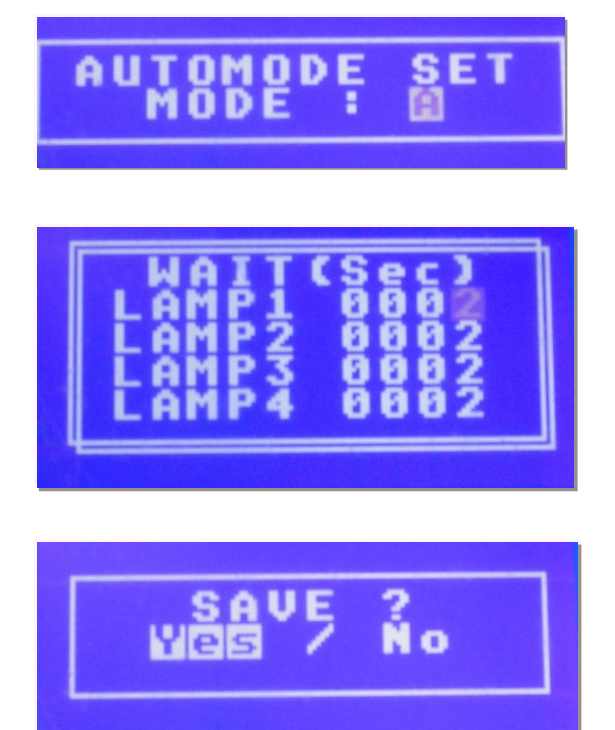

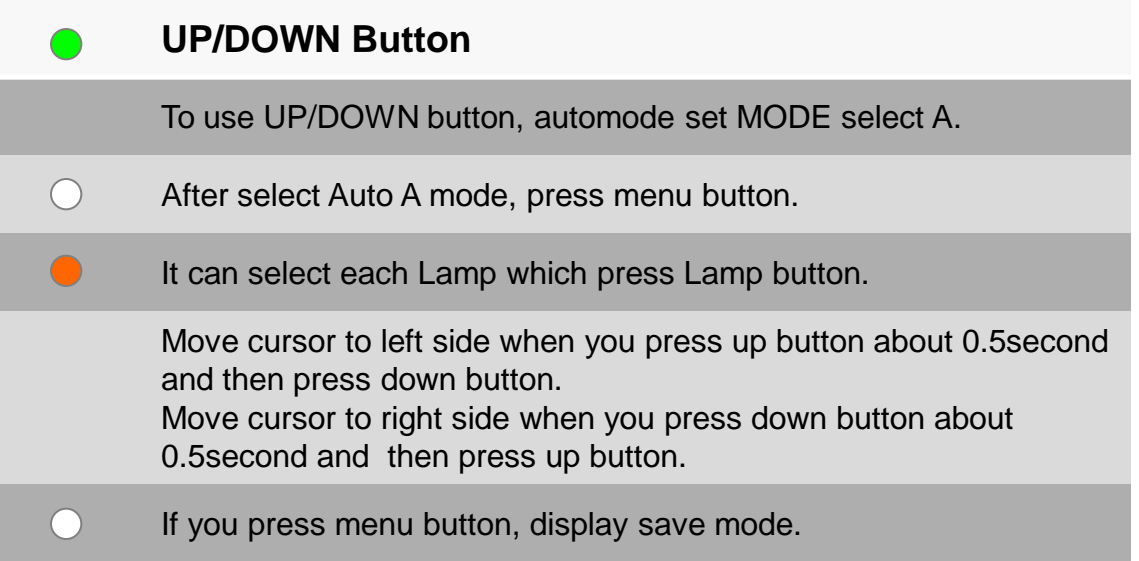

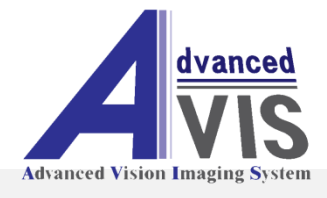

**Auto Mode B** 

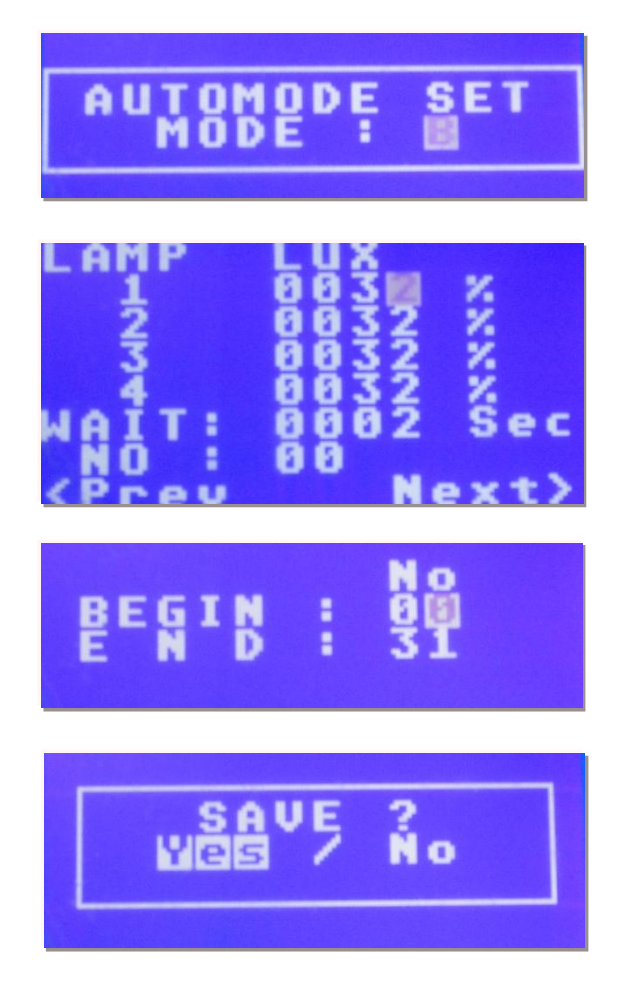

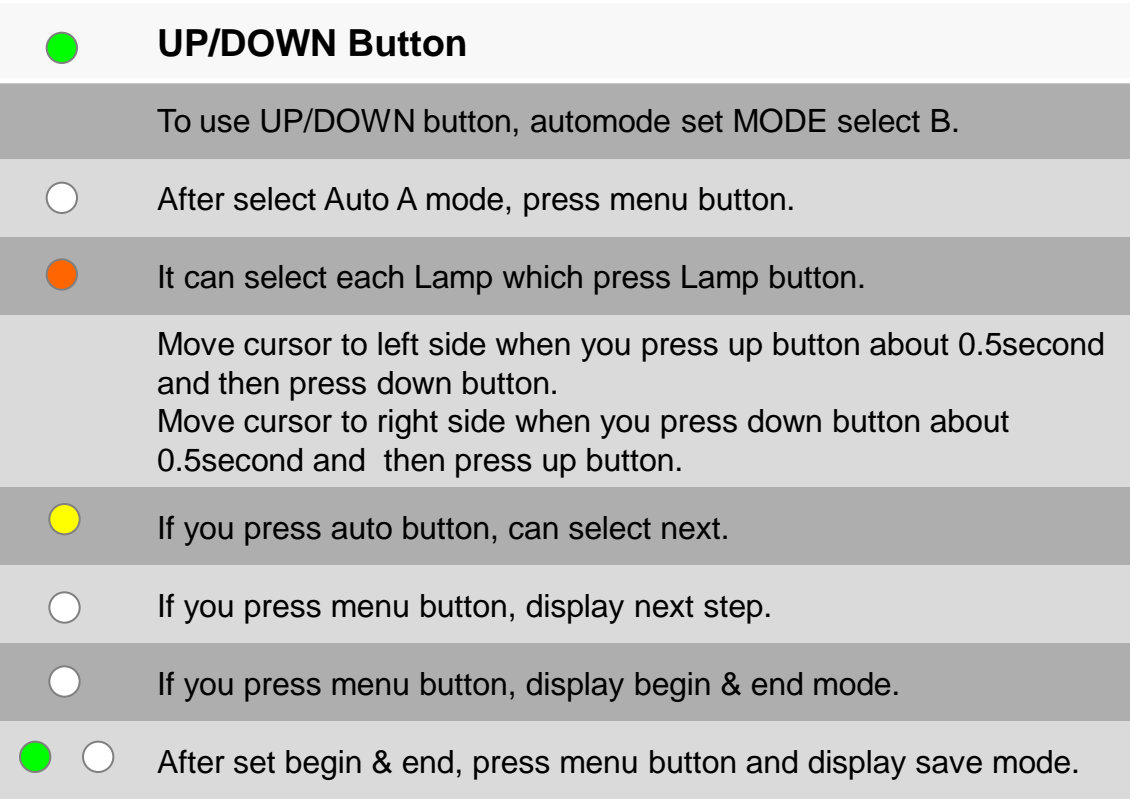

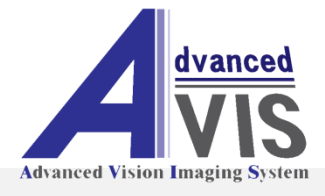

### ■ Fan Control

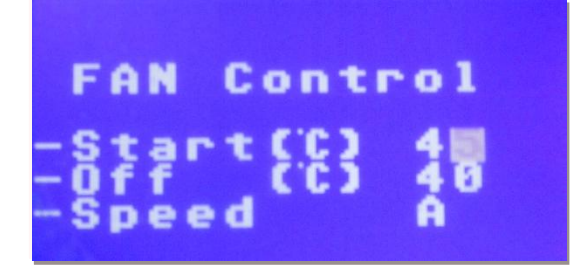

Select fan control at option mode.

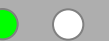

To use UP/DOWN button, set fan condition and press menu button.

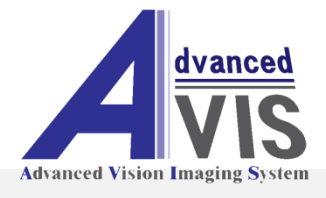

#### **User Mode A**

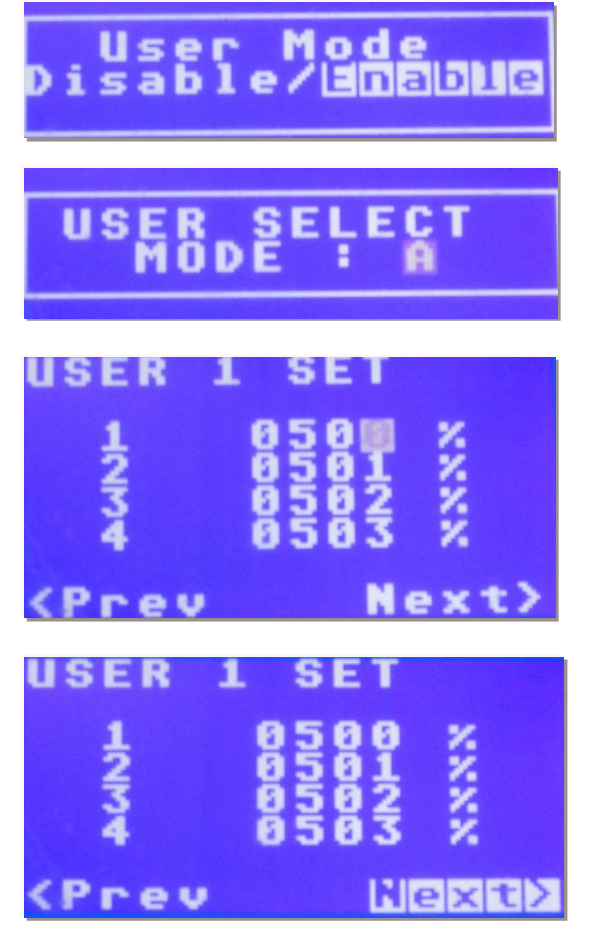

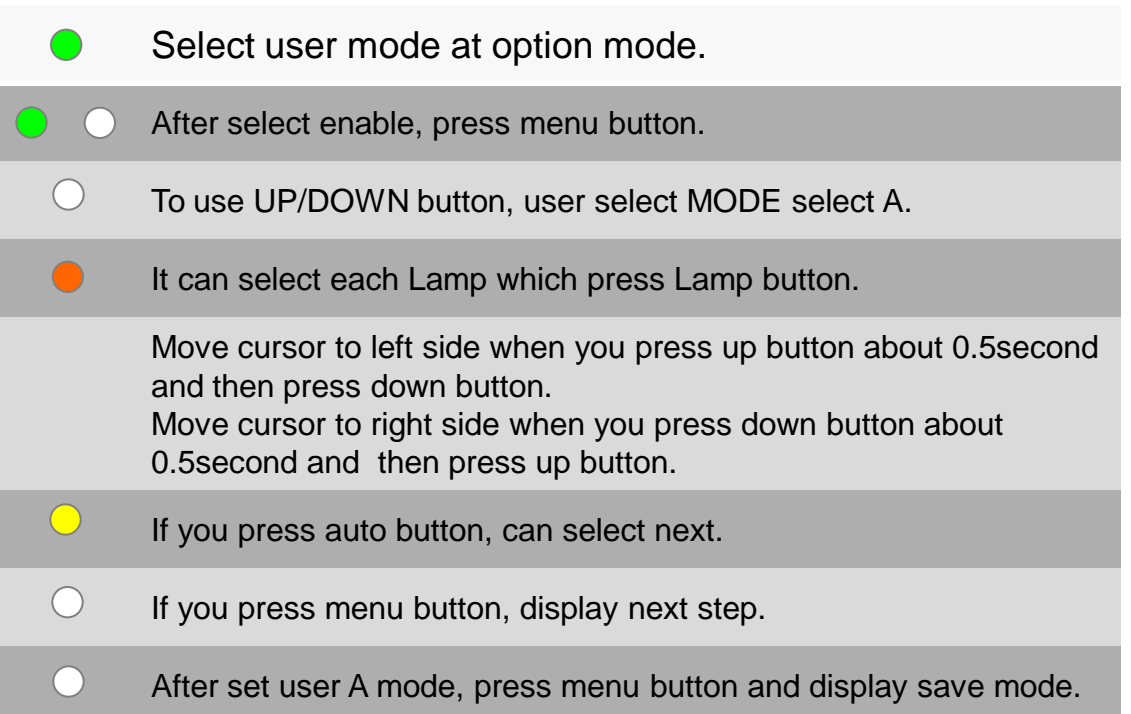

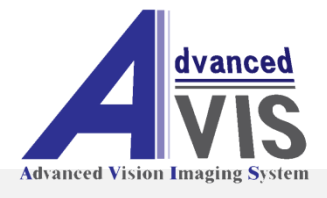

#### **User Mode B**

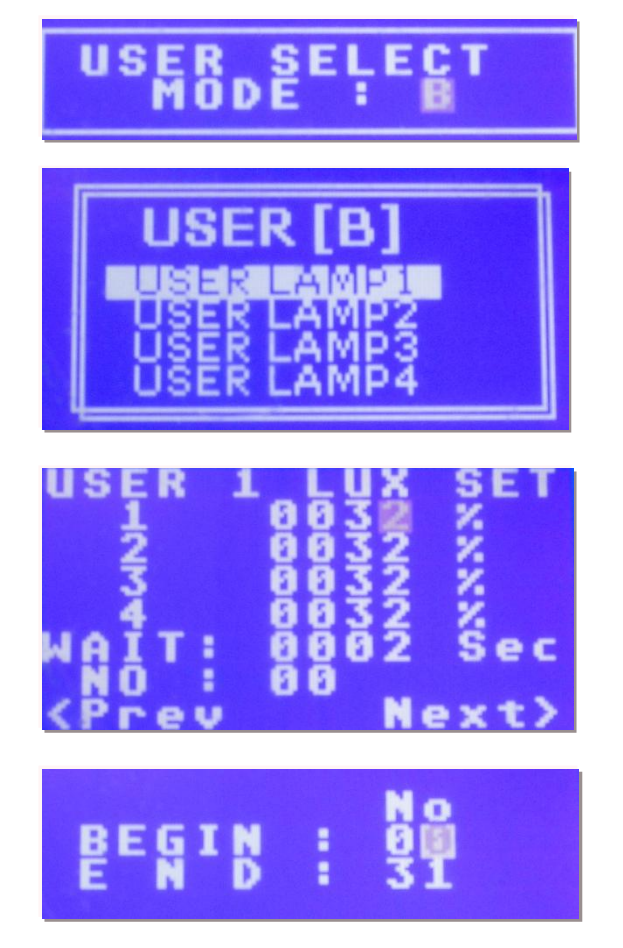

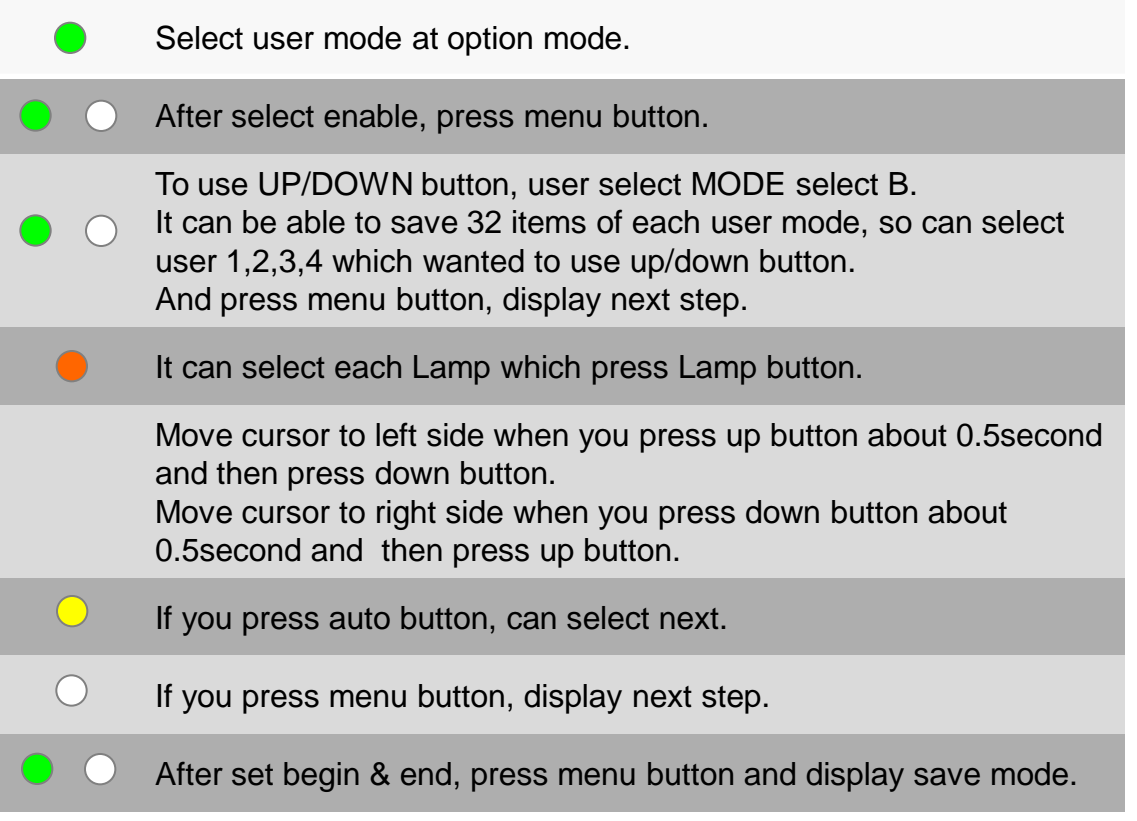

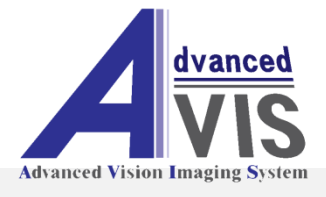

#### • Mode Display

#### Lamp Mode

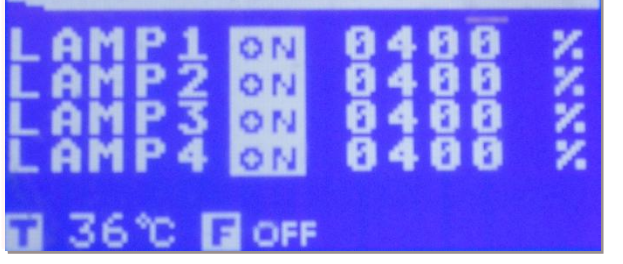

It can be controlled Lamp ON/OFF and brightness.

To use each LED Lamp, can be set color temperature and brightness.

It can not be saved at lamp mode, so you have to save User mode or mark setting code.

#### **User A Mode**

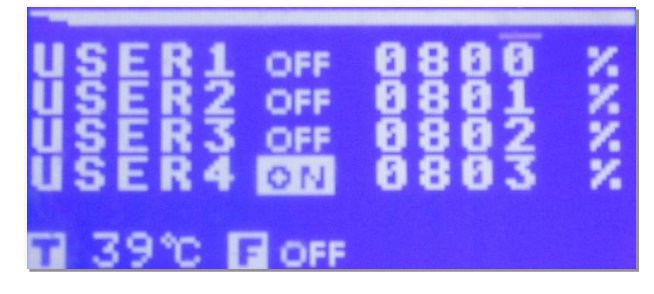

User A Mode can be able to select 4 kinds setting code with using lamp button.

If you want to change the setting code, can be set option mode.

It can not be controlled brightness at user mode.

#### User B Mode

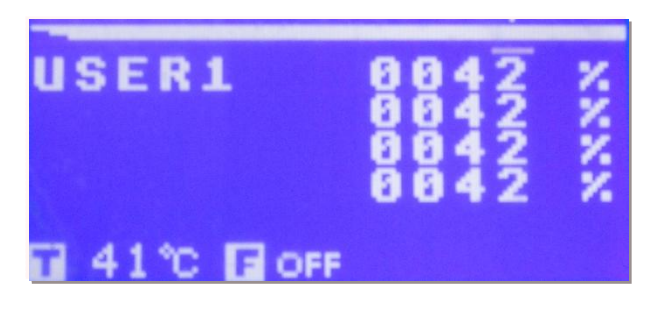

It can be able to save 32 items of each user mode, so can select user 1,2,3,4 which wanted to use up/down button.

Ex) If you want to select setting code of user1, can be able to press UP/DOWN button.

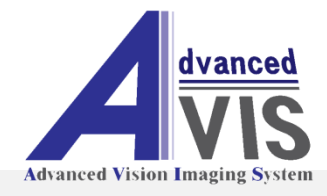

#### **PC Control Program**

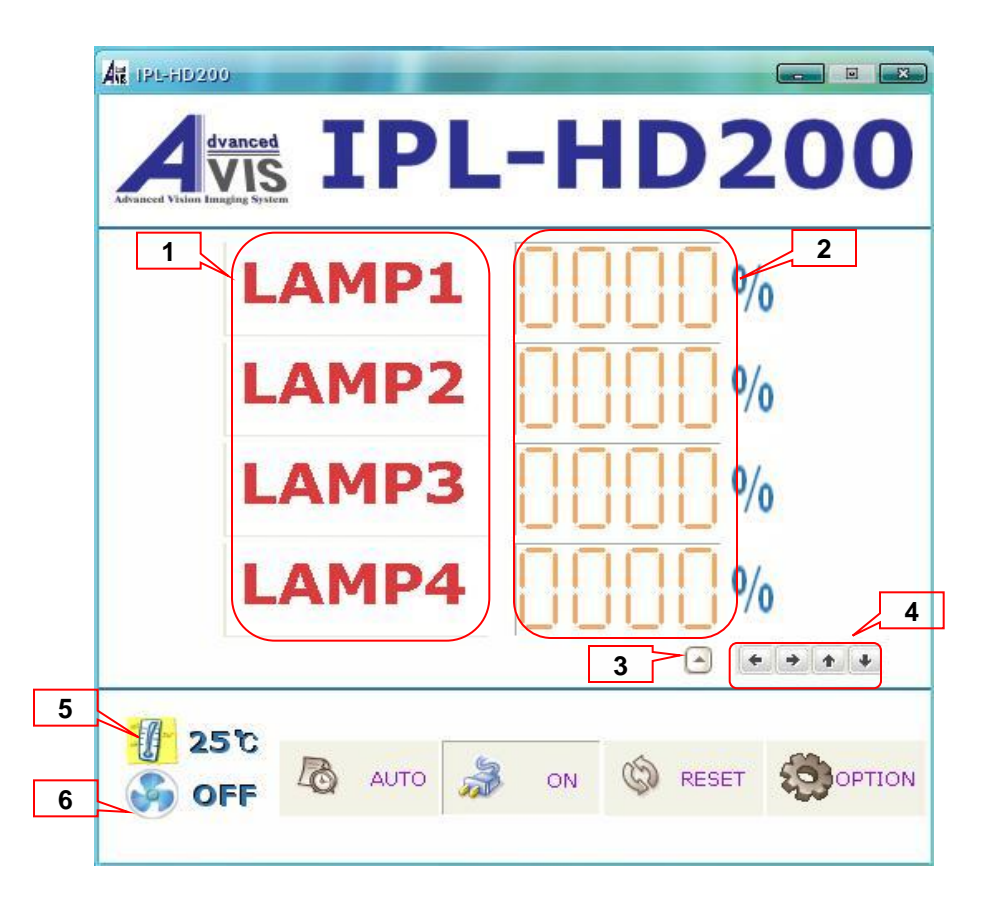

#### **PC control program is able to control all of IPL-HD200.**

#### **Function description**

[1] Lamp is able to turn ON or OFF when click lamp1,2,3,4. Shot key – No. key 1(LAMP1), 2(LAMP2), 3(LAMP3), 4(LAMP4). [2] Display Lamp of Light Lux. Click – Control Lamp of Light Lux Double Click – Set the point directly. [3] Cursor [4] Move cursor, Light Lux UP/DOWN Shot key –Move left or right. Move up or down (Light Lux UP/DOWN) [5] Present temperature. [6] Fan operation condition.

#### **Button**

AUTO – AUTO MODE operation / stop Shot key – **A** key ON - Turn all Lamp ON/OFF Shot key – **P key** RESET – System Reset Shot key – **R key** OPTION – Auto mode set Fan operation set Operation set User mode set Communication port set System Setup Firmware Upgrade Shot key – **O** key

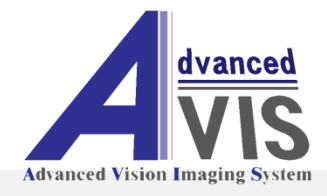

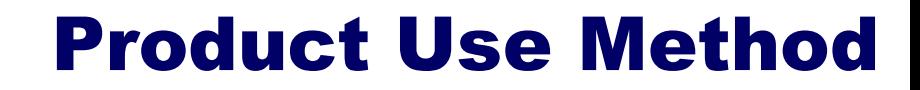

#### **Auto Mode A/B**

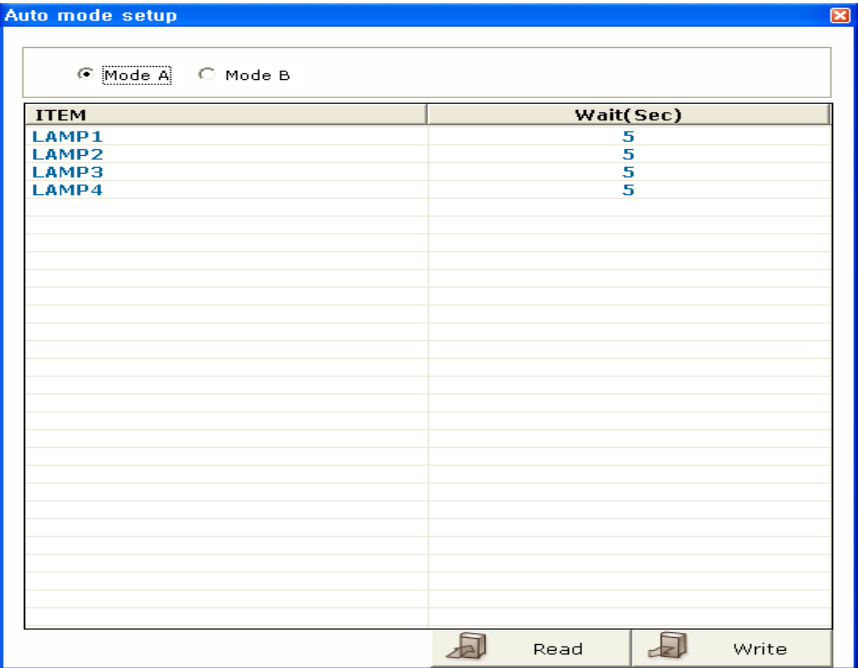

Display setting point of IPL-L150, if start firstly.

Click each cell, and set the wait time.

**Button** 

Read - Read setting point of product.

Write - Save setting point to product.

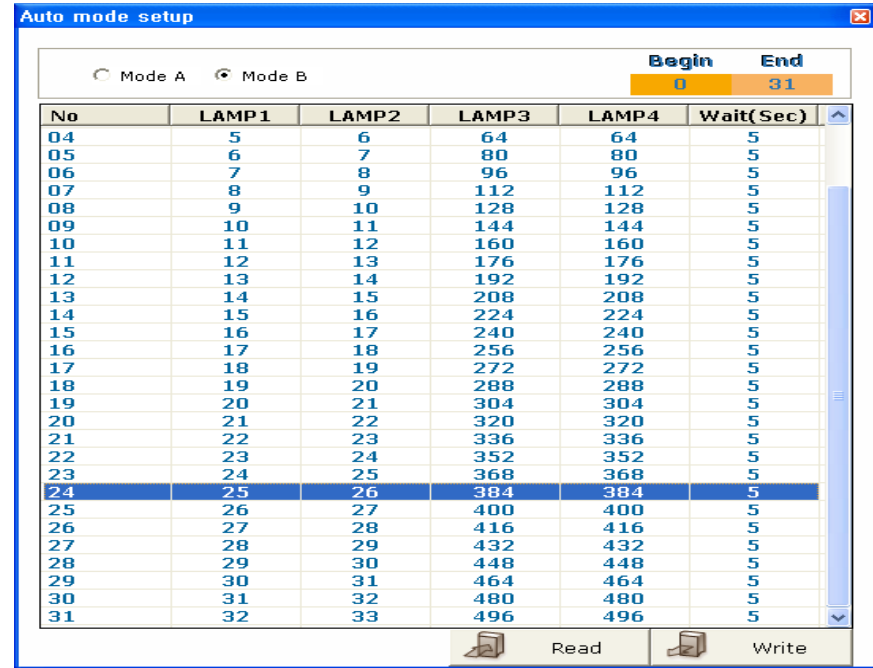

Display setting point of IPL-L150, if start firstly.

Set Lamp of Light Lux, wait time, begin No. and end No. **Button** 

Read - Read setting point of product.

Write - Save setting point to product.

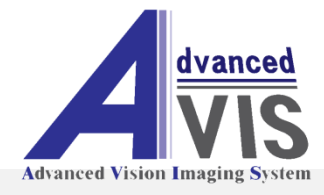

#### • PC Control Program (User Mode A)

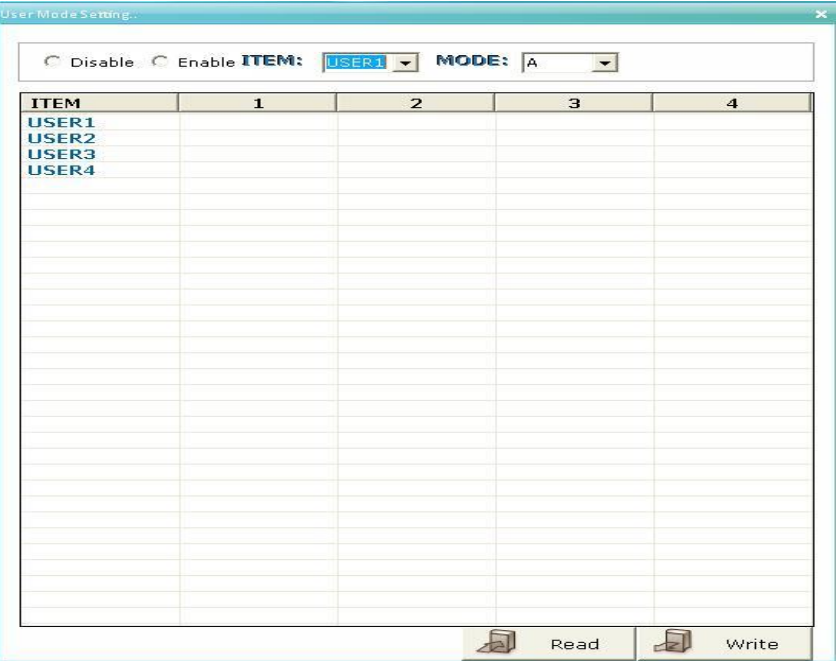

Display setting code, if start firstly. Click the enable so you can operate user mode. Click the A at mode. Click each cell and set code. Button Read - Read setting code of product. Write - Save setting code to product.

#### • PC Control Program (User Mode B)

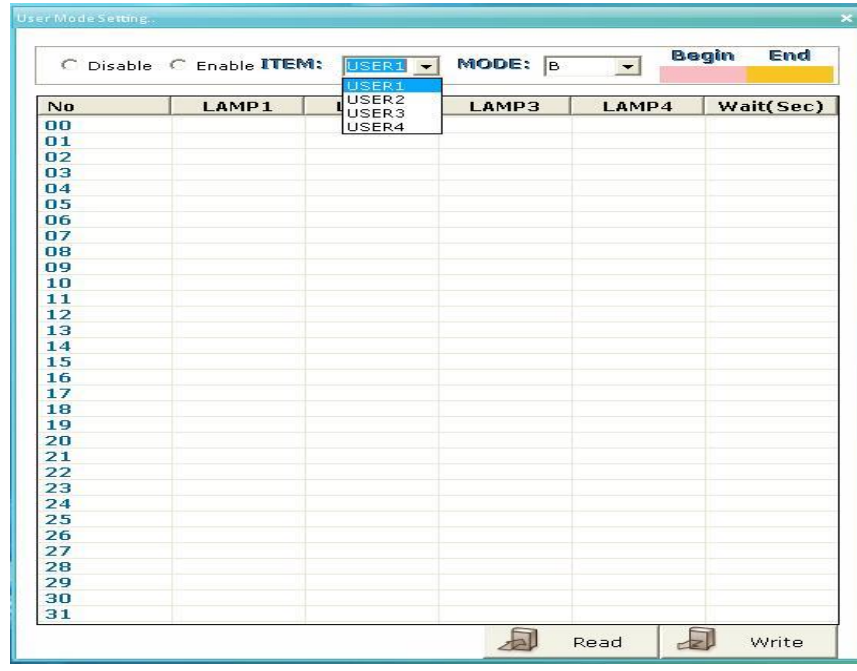

Display setting code, if start firstly. Click the enable so you can operate user mode. Click the B at mode. Click each cell and se code. Set Lamp of Light Lux, wait time, begin No. and end No. **Button** Read - Read setting code of product. Write - Save setting code to product.

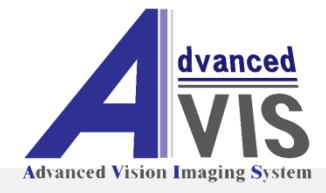

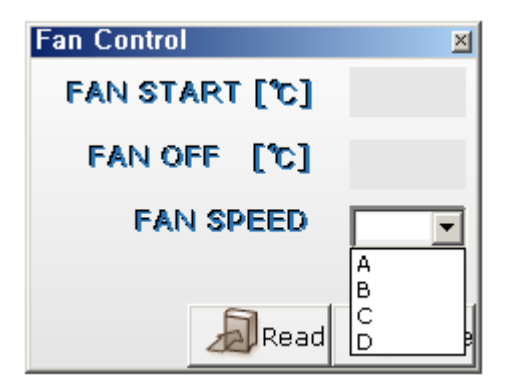

Set the temperature of operation or stop of fan. Button

Read - Read setting point of product.

Write - Save setting point to product. Fan speed - A/B/C/D

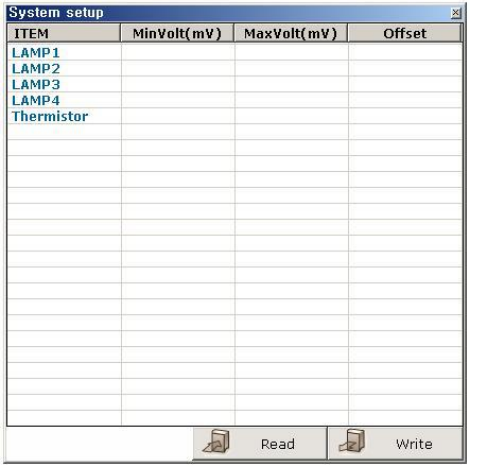

Set Max. or Min. brightness of each lamp. Set Max. or Min. brightness of each lamp.

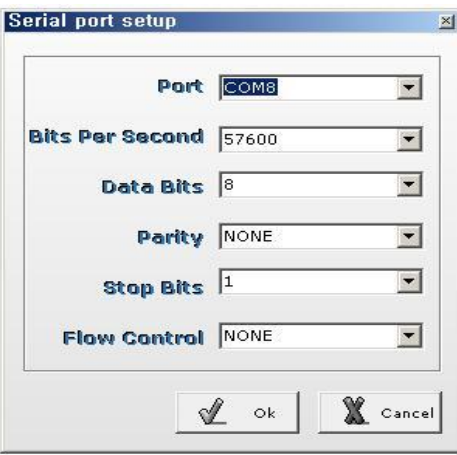

Set between product and communication port.

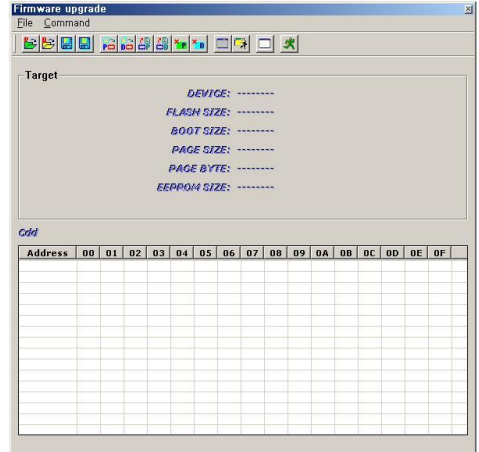

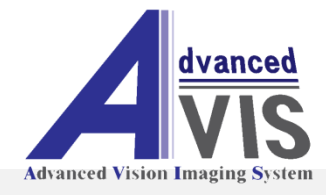

#### **Eirmware Upgrade**

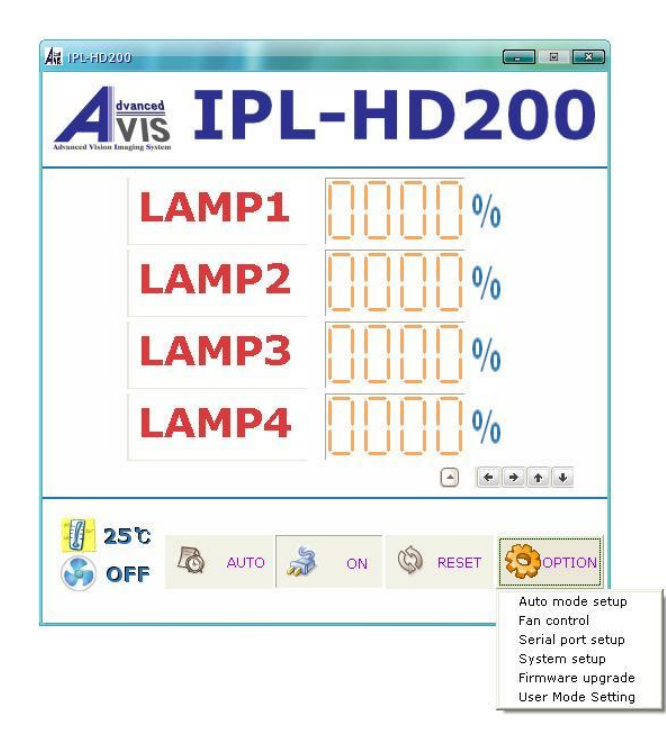

1.Program operate after RS232 cable connect to PC. 2.Cllick Firmware Upgrade in option mode.

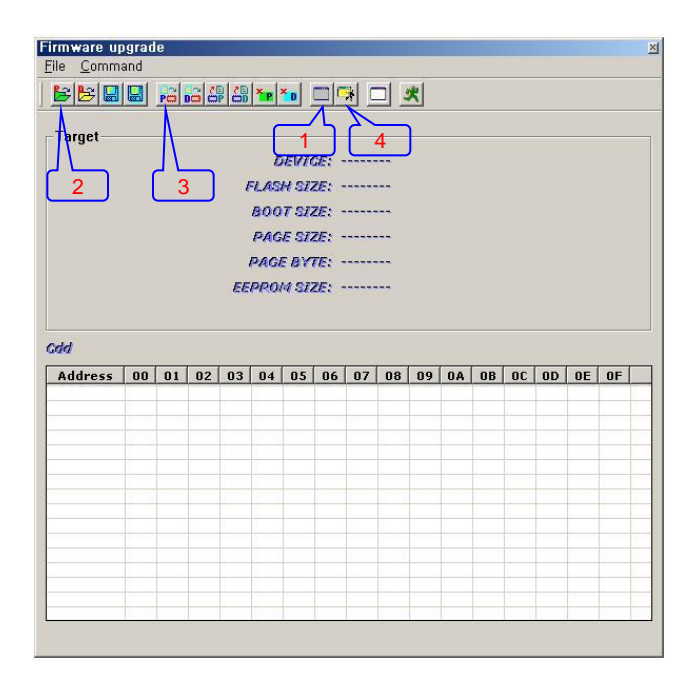

1.After click jump boot program, check the device information to Target.

2.Click open program (FLASH) file, and open the Hex file(.A90). 3.Click write program (FLASH), and save the Hex file to product. 4.Click jump application program, and finish firmware upgrade.

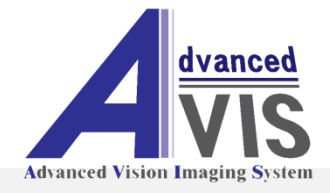

## Specification Of Product

#### **SPECIFICATION**

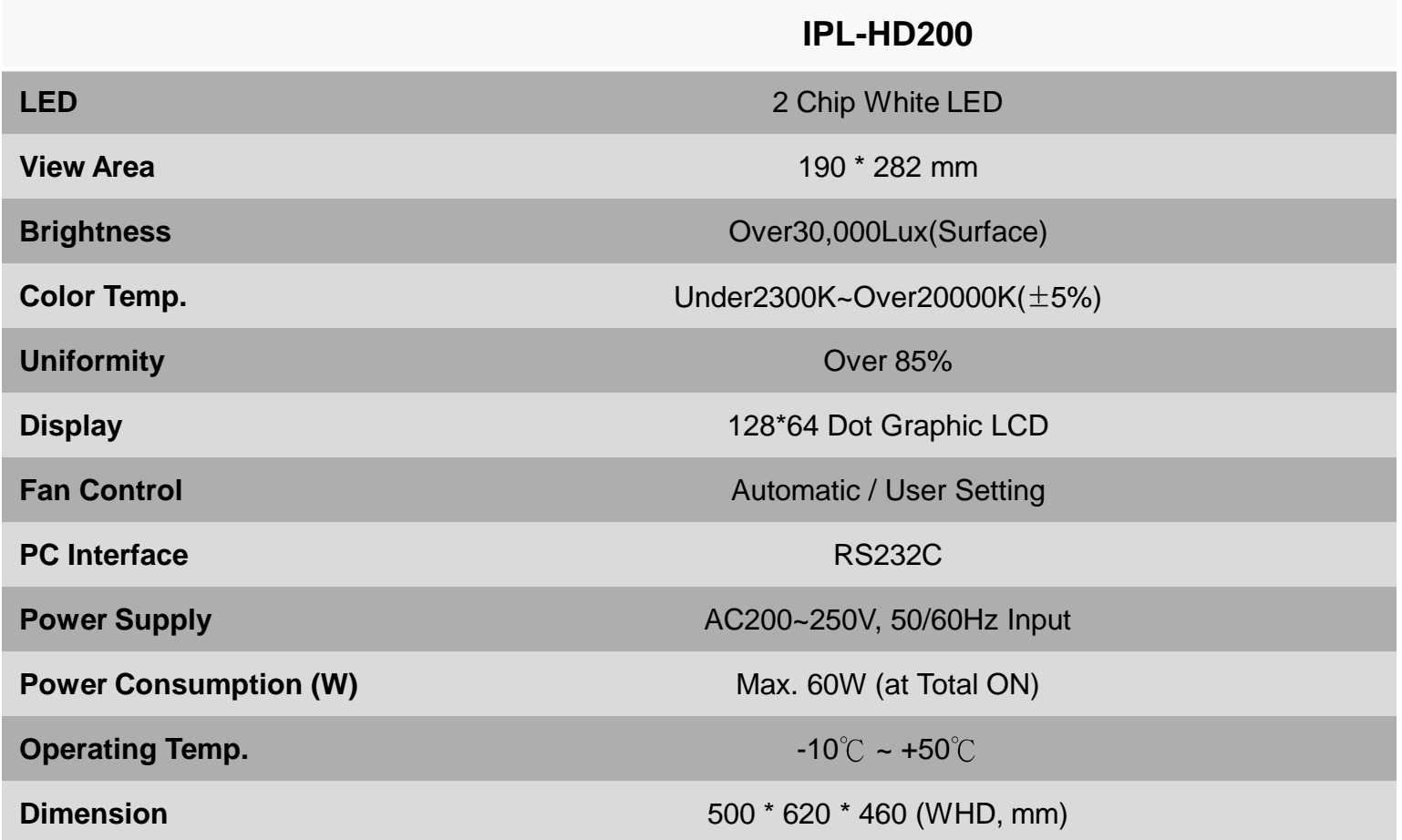

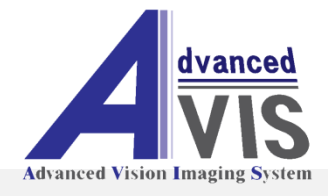

### Dimension Of Product

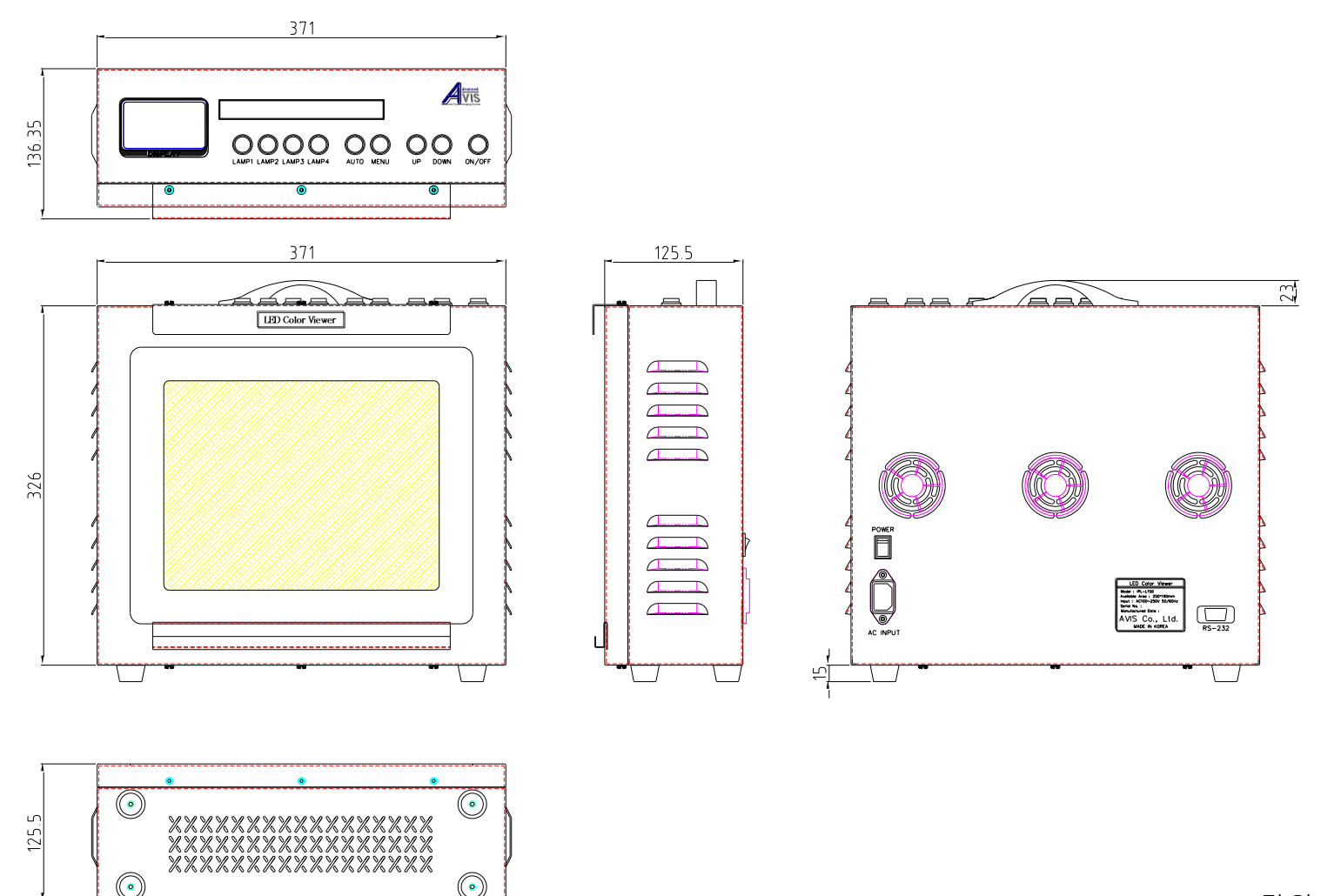

단위 : mm

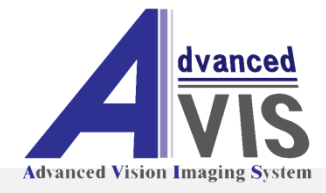

## Configuration Of Product

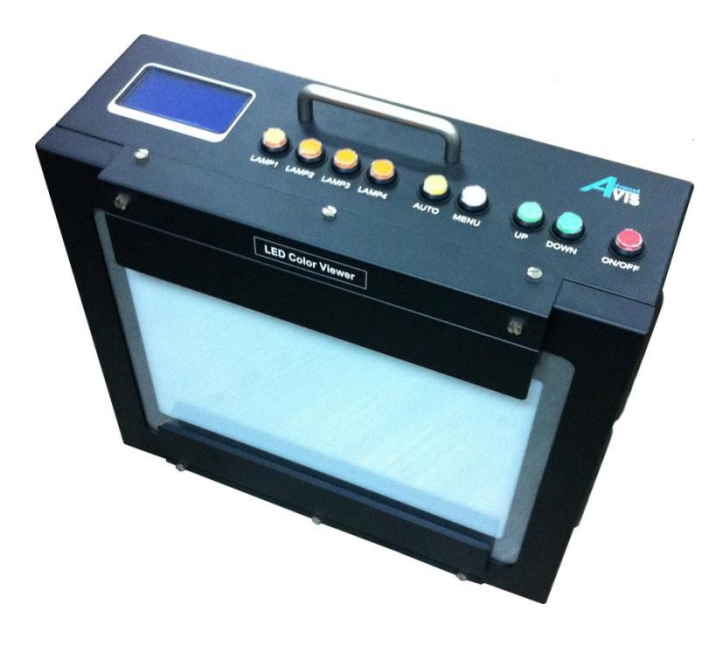

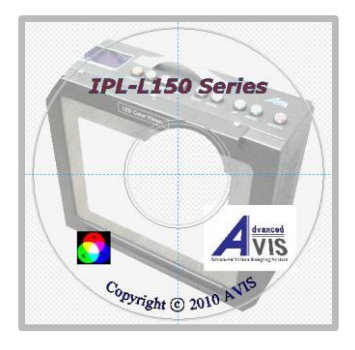

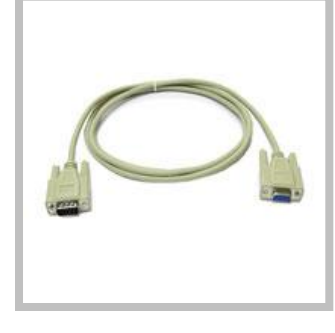

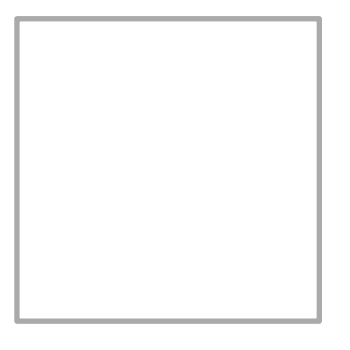

**IPL-HD200 CD RS-232C Cable AC Power Cable**

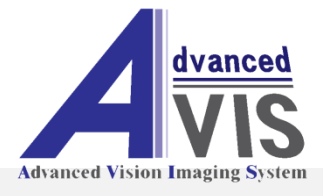

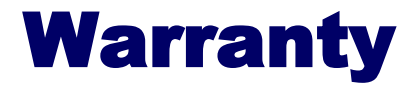

### Warranty

- •AVIS warrants that this product will be free from defects in materials and workmanship for a period of one(1) year from the date of shipment.
- •If any such product proves defective during this warranty period, AVIS, at its option, either will repair the defective product without charge for part and labor, or will provide a replacement in exchange for the defective product.
- ●Parts, modules and replacement products used by AVIS for warranty work may be new or reconditioned to like new performance.
- All replaced parts, modules and products become the property of AVIS.
- . In order to obtain service under this warranty, customer must notify AVIS of the defect before the expiration of the warranty period and make suitable arrangements for the performance of service.
- •Customer shall be responsible for packaging and shipping the defective product to the head office or agent designated by AVIS, with shipping charges prepaid
- AVIS shall pay for the return of the product to customer if the shipment is to a location within the country in which the AVIS agent is located.
- ●Customer shall be responsible for paving all shipping charges, duties, taxes, and any other charges for product returned to any other locations,
- •This warranty shall not apply to any defect, failure or damage caused by improper user or improper or inadequate maintenance and care.
- AVIS shall not be obligated to furnish service under this warranty.
- •A) to repair damage resulting from attempts by personnel other than AVIS representatives to install, repair or service the product.
- •B) to repair damage resulting from improper use or connection to incompatible equipment.
- •C) to repair any damage or malfunction caused by the sue of non-AVIS supplies.
- •D) to service a product that has been modified or integrated with other products when effect of such modification or integration increases the time or difficulty of servicing the product.

. THIS WARRANTY IS GIVEN BY AVIS WITH RESPECT TO THE PRODUCT IN LIED OF ANY OTHER WARRANTIES. EXPRESS OR IMPLIED, AVIS AND ITS VENDORS DISCLAIM ANY IMPLIED WARRANTIES OF MERCHANTABILITY OR FITNESS FOR A PARTICULAR PURPOSE. AVIS' RESPONSIBILITY TO REPAIR OF REPLACE DEFECTIVE PRODUCTS IS THE SOLE AND EXCLUSIVE REMEDY PROVIDED TO THE CUSTOMER FOR BREACH OF THIS WARRANTY. AVIS AND ITS VENDORS WILL NOT BE LIABLE FOR ANY INDIRECT. SPECIAL, INCIDENTAL, OR CONSEQUENTIAL DAMAGES IRRESPECTIVE OF WHETHER AVIS OR THE VENDOR HAS ADVACE NOTICE OF THE POSSIBILITY OF SUCH DAMAGES.

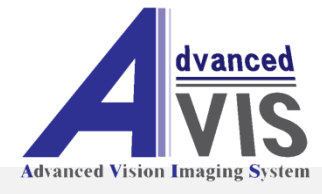

You can download programs the latest controller software from AVIS webpage. It can change the specification without any notice for the quality improvement.

Website: http://www.yojet.com.tw E-mail: kevin@yojet.com.tw

Contact the product purchase consultation and general inquiries to our head office.

Head office: 886-2-2729-2660

**MADE IN KOREA**